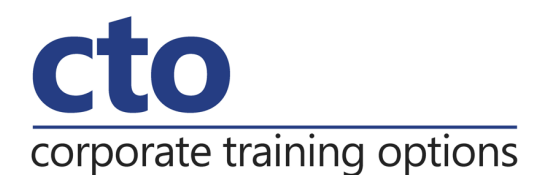

# **Microsoft Word 2016 Level 2 Training**

#### Overview & Learning Outcomes

This course aims to enhance existing skills by covering more specific documentation creation aspects such as working with multiple documents, formatting tables, tabs, lists, merging, section breaks, templates and more.

Upon successful completion of this course you should be able to:

- o work with multiple documents
- o create and format columns
- $\circ$  use formatting techniques to position text and paragraphs
- o modify **Word** options
- o work with document properties
- o create and apply styles
- o manage styles in a document or template
- o create and work effectively with themes
- o create and use templates
- o learn how to work with section breaks
- o insert headers and footers into a document
- o create and work with headers and footers in long and complex documents
- o create and edit recipient lists
- o perform a mail merge from scratch
- o produce address labels from a mailing list
- o customise mail merges
- o draw and format shapes
- o work extensively with shapes
- o insert and work with text boxes
- o manage and manipulate text boxes
- o use table features to improve the layout and format of tables
- o enhance and correct pictures

#### Prerequisites

**Microsoft Word 2016 - Level 2** assumes a basic understanding of the software. It would also be beneficial to have a general understanding of personal computers and the Windows operating system environment.

Duration:

1 Day

Courseware:

High quality learning materials are available for purchase by participants.

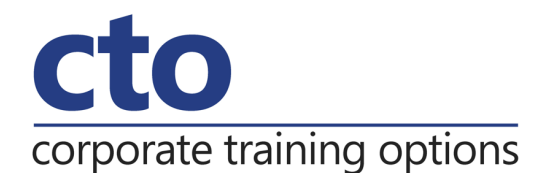

# **Microsoft Word 2016 Level 2 Training Course Outline**

#### **Multiple Documents**

Opening multiple documents Switching between open documents Arranging all Viewing side by side Synchronised scrolling Resetting the window position

# **Columns**

Understanding columns Creating columns of text Specifying column widths and spacing Inserting column breaks

### **Formatting Techniques**

Applying first line indents Applying hanging indents Applying right indents Understanding pagination Controlling widows and orphans Keeping paragraphs together Keeping lines together Inserting a page break Applying hyphenation to text Hiding text Inserting a drop cap Understanding returns Inserting hard and soft returns Removing returns Revealing formatting

# **Setting Word Options**

Understanding word options Personalising word Setting display options Understanding file locations

Setting file locations Understanding save options Setting save options

#### **Document Properties**

Understanding document properties Viewing document properties Specifying document properties Viewing advanced properties Inserting properties into a document Updating document properties Deleting document property data

### **Styles**

Understanding styles Applying paragraph styles Applying character styles Creating a quick style Creating a paragraph style Creating a character style Applying custom styles

# **Style Techniques**

Understanding the Modify Style dialog box Selecting and updating styles Renaming and deleting styles Importing and exporting styles

# **Themes**

Understanding themes Applying a theme Modifying theme colours Modifying theme fonts Creating a custom theme Applying a theme to a template Resetting a theme

# corporate training options

# **Templates**

Understanding templates Using a sample template Downloading an online template Creating a template Modifying a template Using a custom template Attaching a template to a document Copying styles between templates Creating a template from a template Tips for developing templates

# **Section Breaks**

Understanding section breaks Inserting a next page section break Inserting a continuous section break Inserting an even page section break Inserting an odd page section break

### **Headers and Footers**

Understanding headers and footers Inserting headers and footers Inserting a blank header Inserting a blank footer Switching between headers and footers Editing headers and footers Inserting page numbering Inserting date information

# **Header and Footer Techniques**

Headers and footers in long documents Adjusting header and footer positions Inserting first page headers and footers Inserting different odd and even pages Creating section headers and footers Unlinking section headers and footers

#### **Mail Merge Recipient Lists**

Understanding recipient lists Creating a recipient list Customising the columns Adding records Deleting records

Saving a recipient list Customising the columns Adding records Deleting records Saving a recipient list Opening a recipient list Editing a recipient list

### **Merging From Scratch**

Understanding merging from scratch Selecting the document type Selecting the recipients Inserting the date Inserting an address block Inserting the greeting line Typing the letter Inserting individual merge fields Previewing the merge Completing the merge

#### **Merging to Labels**

Setting up mailing labels Completing mailing labels

# **Mail Merge Techniques**

Running a saved merge Excluding recipients Filtering recipients Sorting recipients Selecting another data source Applying an if then else rule Applying a fill in rule Challenge exercise Challenge exercise data

#### **Shapes**

Understanding shapes Drawing shapes Selecting shapes Resizing shapes Moving shapes Aligning shapes Rotating shapes

#### **Corporate Training Options**

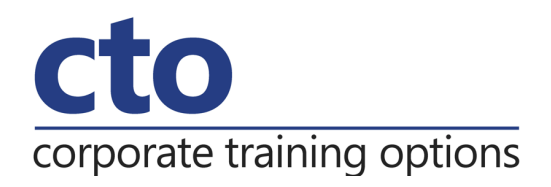

Grouping shapes Deleting shapes Applying a fill to the drawing canvas Applying text wrapping to a canvas

## **Enhancing Shapes**

Applying shape styles Filling shapes Applying a solid fill to shapes Applying a gradient fill to a shape Applying a picture fill to a shape Changing shape outlines Applying an outline to shapes Changing shapes Inserting and formatting text Applying shadow effects Applying reflection effects Applying glow effects Softening and bevelling edges Applying 3D rotation effects

#### **Text Boxes**

Understanding text boxes Inserting a preformatted text box Typing text into a text box Positioning a text box Resizing a text box Deleting a text box Drawing a text box Formatting a text box

#### **Text Box Techniques**

Linking text boxes Modifying text box margins Changing text direction Applying effects to text boxes

# **Table Features**

Creating a table from text Aligning data in cells Displaying table gridlines

Inserting formulas into a table Sorting table data Merging table cells Splitting table cells Understanding table properties Aligning tables Changing the direction of text Repeating heading rows Converting a table to text

#### **Enhancing Pictures**

Understanding picture enhancements Removing a picture background Correcting pictures Colouring pictures Applying artistic effects Applying picture shadows and reflections Applying a glow effect Softening and bevelling edges Applying picture styles to images Repositioning pictures The format picture pane Cropping pictures accurately Changing the picture layout